## **FICHE TECHNIQUE : utiliser le logiciel SIMULAIRY**

Pour modifier le profil, définir un relief, cliquer sur une division de l'axe des X au niveau où l'on veut amener le profil choisi dans le menu Calcul (topographique ou du Moho).

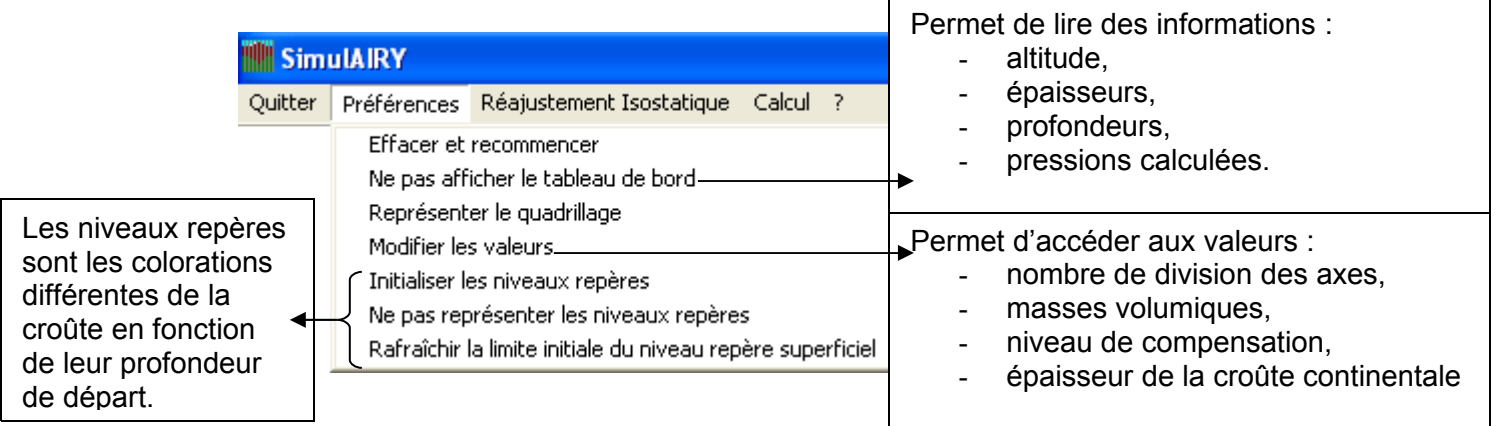

Pour avoir la croûte continentale schématisée en une seule couleur alors sélectionner [Ne pas représenter les niveaux de repères].

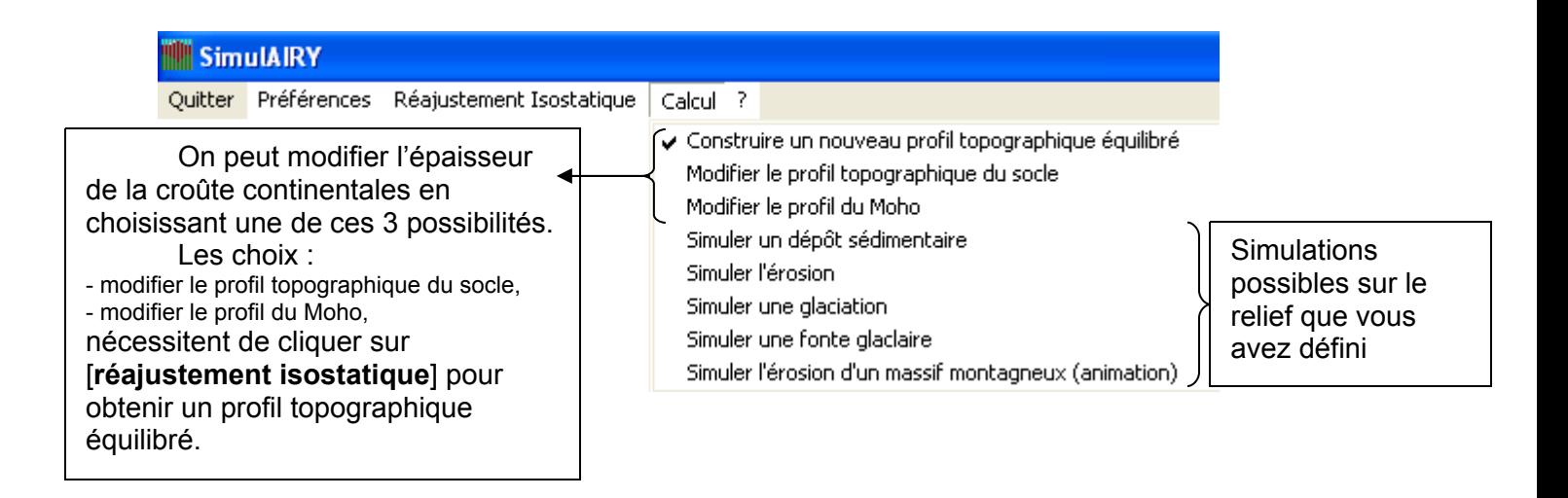